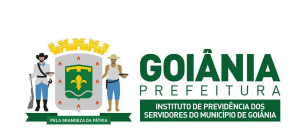

DATA: 04/03/2024 **VERSÃO: 01**

**PG – Procedimento de Gestão**

**PROCESSO**

### **INVESTIMENTOS APLICAÇÃO E RESGATE**

# **1. OBJETIVO DO PADRÃO**

Padronizar o processo de **Investimentos Aplicação e Resgate** do **Instituto de Previdência dos Servidores do Município de Goiânia - GOIANIAPREV,** visando demonstrar o fluxo operacional referente às movimentações de recursos realizadas na Carteira de Investimentos após identificar as melhores oportunidades para aplicações ou resgates de recursos.

## **2. ABRANGÊNCIA**

- **CHEGAB** Chefia de Gabinete
- **GERINV -** Gerência de Investimentos
- **DIRADM -** Diretoria Administrativa
- **COMITÊ DE INVESTIMENTOS**
- **CONSELHO FISCAL**

# **3. DOCUMENTOS DE REFERÊNCIA**

- Lei Complementar n.º 312, de 28 de setembro de 2018; *Dispõe sobre a reestruturação do Regime Próprio de Previdência Social dos Servidores Públicos do Município de Goiânia e dá outras providências.*
- Resolução CMN n.º 4.963, de 25 de novembro de 2021; *Dispõe sobre as aplicações dos recursos dos regimes próprios de previdência social instituídos pela União, pelos Estados, pelo Distrito Federal e pelos Municípios.*
- Portaria MPT nº 1.467, de 02 de junho de 2022. *Disciplina os parâmetros e as diretrizes gerais para organização e funcionamento dos regimes próprios de previdência social dos servidores públicos da União, dos Estados, do Distrito Federal e dos Municípios, em cumprimento à Lei nº 9.717, de 1998, aos arts. 1º e 2º da Lei nº 10.887, de 2004 e à Emenda Constitucional nº 103, de 2019.*

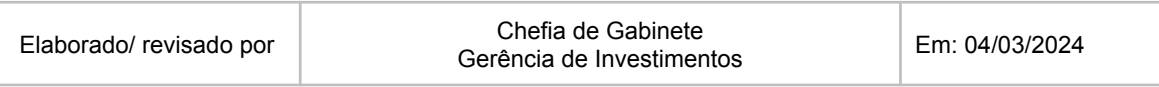

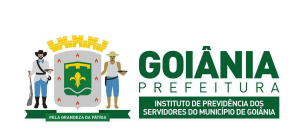

DATA: 04/03/2024 **VERSÃO: 01**

**PG – Procedimento de Gestão**

**PROCESSO**

#### **INVESTIMENTOS APLICAÇÃO E RESGATE**

### **4. DEFINIÇÕES / SIGLAS UTILIZADAS**

## **4.1. DEFINIÇÕES**

- **● Meta Atuarial** É o valor mínimo esperado para o retorno de investimentos do patrimônio do plano de benefícios, geralmente fixado como sendo a taxa de juros adotada na avaliação atuarial conjugada com o Índice do Plano.
- **Política de Investimento** Compreende um conjunto de diretrizes e medidas que norteiam a gestão de longo prazo dos ativos dos planos de benefícios.
- **● Fundos de investimento** São uma espécie de "condomínio" de investidores. Eles reúnem os recursos de diversas pessoas, para que sejam aplicados em conjunto no mercado financeiro e de capitais. Os ganhos obtidos com as aplicações são divididos entre os participantes, na proporção do valor depositado por cada um.
- **● Demais investimentos** São os produtos financeiros em que os Regimes próprios de Previdência Social - RPPS podem aplicar recursos segundo a legislação vigente.
- **● Lâminas de fundos de Investimentos** É um documento que tem por objetivo resumir as principais características desse tipo de aplicação, tanto no que diz respeito à questão operacional quanto aos indicadores da carteira.

### **4.2. SIGLAS**

- **ALM** É uma sigla para *Application Lifecycle Management* (Gerenciamento do Ciclo de Vida de Aplicações). O ALM refere-se ao processo de governança envolvendo a gestão, desenvolvimento e entrega de software, combinando a gerência de negócio com a engenharia de software.
- **● APR** Autorização de Aplicação e Resgate
- **● DAIR** Demonstrativo de Aplicação e Investimentos de Recursos

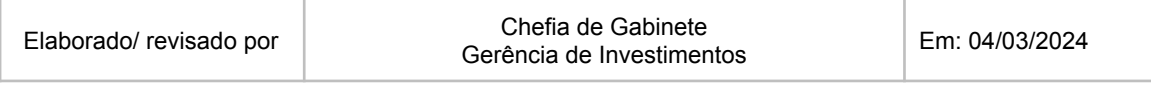

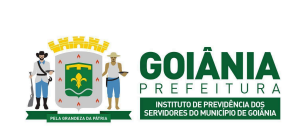

DATA: 04/03/2024 **VERSÃO: 01**

**PG – Procedimento de Gestão**

**PROCESSO**

#### **INVESTIMENTOS APLICAÇÃO E RESGATE**

## **5. DESCRIÇÃO DO PROCESSO**

A execução deste processo deverá seguir as diretrizes estabelecidas abaixo:

# **Atividade 1:** Identificar a oportunidade de investimento **Responsável:** GERINV **Descrição da atividade**:

A Gerência de Investimentos deverá realizar o acompanhamento das oportunidades de investimentos, que atendam a Legislação, a Meta Atuarial, a Política de Investimentos - PI e a ALM vigentes, por meio das cotações de títulos públicos, análises de lâminas de fundos de investimentos e sugestões de carteira de investimentos enviadas pelas Instituições Financeiras. Caso exista alguma necessidade de realocação de recursos ou novas aplicações, o caso é levado para apreciação pelo Comitê de Investimentos.

# **Atividade 2:** Solicitar Relatório e reunião junto à Consultoria **Responsável:** GERINV **Descrição da atividade**:

Caso a oportunidade de investimento identificada seja de um fundo de investimentos, a Gerência de Investimentos deverá enviar a lâmina do fundo à Consultoria para análise e parecer.

## **Atividade 3:** Emitir manifestação sobre oportunidade de investimento **Responsável:** Comitê de Investimentos **Descrição da atividade**:

Quando das reuniões do Comitê de Investimentos, a oportunidade de investimento identificada pela Gerência de Investimentos deverá ser inserida na pauta da reunião para conhecimento, análise e manifestação por parte do Comitê de Investimentos.

A análise da oportunidade de investimentos deverá ser feita observando principalmente a Legislação, a Meta Atuarial, a PI, a ALM vigentes e o parecer da consultoria, caso houver.

A manifestação constará em ata e deverá ser levada ao conhecimento da Gerência de Investimentos.

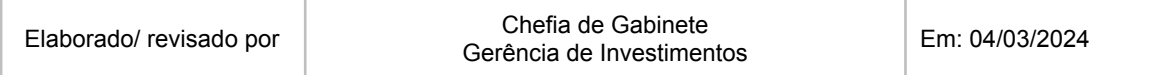

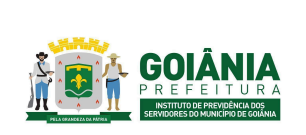

DATA: 04/03/2024 **VERSÃO: 01**

**PG – Procedimento de Gestão**

**PROCESSO**

## **INVESTIMENTOS APLICAÇÃO E RESGATE**

# **Atividade 4:** Apresentar manifestação para a Presidência **Responsável:** GERINV **Descrição da atividade**:

Após manifestação do Comitê, a Gerência de Investimentos deverá apresentar ao Gabinete da Presidência e à Diretoria Administrativa as oportunidade de investimentos para alocação ou realocação de recursos.

## **Atividade 5:** Tomar decisão administrativa **Responsável:** Gabinete da Presidência e Diretoria Administrativa **Descrição da atividade**:

Caso a operação seja acatada pelo Gabinete da Presidência e Diretoria Administrativa, a Gerência de Investimentos irá proceder em relação à efetivação da alocação ou realocação de recursos.

Caso a operação não seja acatada, o processo encerra.

### **Atividade 6:** Realizar operações de aplicação/resgate **Responsável:** GERINV **Descrição da atividade**:

A Gerência de Investimentos deverá elaborar o "Ofício de [Autorização](https://docs.google.com/document/d/15NzPQrPlDQnv8jqUG1_8nYTcXKuERfv4QdfhugIUP20/edit#heading=h.riwwx7t5rtoz) Bancária" (anexo 6.2) para realização da aplicação. Posteriormente, a Gerência de Investimentos deverá colher as assinaturas da Presidência e da Diretoria Administrativa no Ofício de Autorização Bancária. Após assinaturas do "Ofício de [Autorização](https://docs.google.com/document/d/15NzPQrPlDQnv8jqUG1_8nYTcXKuERfv4QdfhugIUP20/edit#heading=h.riwwx7t5rtoz) Bancária" (anexo 6.2), a Gerência de Investimentos deverá enviá-lo à instituição financeira solicitando a aplicação.

A Gerência de Investimentos deverá monitorar nos extratos bancários das aplicações financeiras as movimentações realizadas durante o mês se estão conforme com os ["Ofício](https://docs.google.com/document/d/15NzPQrPlDQnv8jqUG1_8nYTcXKuERfv4QdfhugIUP20/edit#heading=h.riwwx7t5rtoz) de [Autorização](https://docs.google.com/document/d/15NzPQrPlDQnv8jqUG1_8nYTcXKuERfv4QdfhugIUP20/edit#heading=h.riwwx7t5rtoz) Bancária" (anexo 6.2) que foram elaborados.

Até o 5° dia útil do mês, a Gerência de Investimentos deverá encaminhar, via e-mail, à Gerência de Finanças e Contabilidade, à Secretaria Municipal de Finanças, os extratos das contas correntes e de aplicação.

Mensalmente, a Gerência de Investimentos deverá solicitar à Consultoria de Investimentos, a elaboração do "Relatório de Investimentos" (carteira de investimento). Para tanto, deverá encaminhar, via e-mail, os extratos das contas correntes e de investimentos das instituições

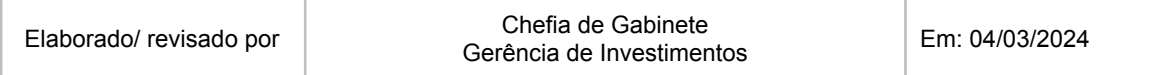

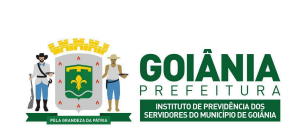

**PG – Procedimento de Gestão**

DATA: 04/03/2024 **VERSÃO: 01**

**PROCESSO**

#### **INVESTIMENTOS APLICAÇÃO E RESGATE**

financeiras dos prestadores de serviços de investimentos dos recursos do GOIANIAPREV A Consultoria de Investimentos, deverá elaborar "Relatório de Investimentos" mensal e acumulado anual, contendo informações sobre a rentabilidade, os riscos das diversas modalidades de operações realizadas nas aplicações dos recursos do GOIANIAPREV e a aderência à Política de Investimentos.

# **Atividade 7:** Analisar relatório consolidado **Responsável:** GERINV **Descrição da atividade**:

Quando do recebimento do "Relatório de Investimentos", a Gerência de Investimentos deverá analisar a coerência das informações contidas.

Caso seja evidenciada alguma incoerência e/ou sugestão de melhoria, a Gerência de Investimentos deverá comunicar à Consultoria de Investimentos para providências.

Caso o "Relatório de Investimentos" esteja correto, a Gerência de Investimentos deverá encaminhar ao Comitê de Investimentos para análise e aprovação.

# **Atividade 8:** Providenciar envio de DAIR **Responsável:** GERINV **Descrição da atividade**:

Mensalmente, a Gerência de Investimentos deverá analisar as aplicações/resgates realizados no período e elaborar a "Autorização de Aplicação e Resgate – APR" para cada aplicação e resgate efetivados, conforme modelo disponibilizado pelo Ministério da Previdência Social, inserindo as seguintes informações:

- Unidade Gestora do RPPS<sup>·</sup>
- CNPJ:
- Valor (R\$): informar o valor da operação;
- Nº/Ano: informar o número de ordem da APR e o ano de sua emissão, visando sua identificação e o controle interno;
- Data: informar a data de execução da operação;
- Dispositivo da Resolução do CMN: informar o artigo, inciso e alínea da resolução do CMN que ampara a operação;
- Histórico da Operação: explicitar a justificativa pela movimentação.
- Características dos ativos: detalhar as informações sobre o Fundo de Investimentos.

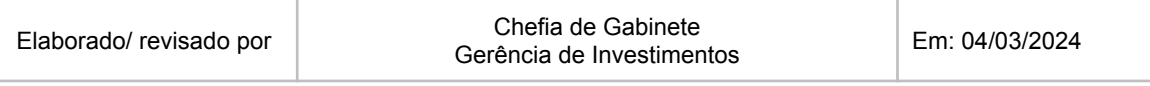

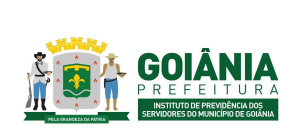

DATA: 04/03/2024 **VERSÃO: 01**

#### **PG – Procedimento de Gestão**

**PROCESSO**

#### **INVESTIMENTOS APLICAÇÃO E RESGATE**

Posteriormente, a Gerência de Investimentos deverá colher as assinaturas pertinentes, a Gerência de Investimentos, a Presidência e a Diretoria Administrativa nas APR's do mês.

Mensalmente, a Gerência de Investimentos deverá elaborar o "DAIR – Demonstrativo de Aplicação e Investimentos de Recursos" do GOIANIAPREV, tendo como referência as informações "Relatório de Investimentos" do mês anterior, bem como as APRs de todas as aplicações e resgates realizadas no mês para o preenchimento do Demonstrativo.

No Menu principal do CADPREV, clique na opção "INVESTIMENTOS", depois clique em "DAIR" e por último clique em "Consultar Demonstrativos"

Para iniciar um novo rascunho, basta clicar em "Novo DAIR".

Em seguida selecione o ano e mês de competência do rascunho e clique em "ok".

Em "IDENTIFICAÇÃO DO DAIR" confira se o "Representante Legal do Ente" e "Representante Legal da Unidade Gestora", estão atualizados e clique em "salvar".

Em "GOVERNANÇA", serão utilizadas todas as informações inseridas anteriormente em "Cadastros".

Na "DISPONIBILIDADE FINANCEIRA" são informados os saldos das contas bancárias de aplicações do GOIANIAPREV com data do último dia do mês que se refere a informação prestada.

Na "CARTEIRA" estão todos os ativos e fundos nos quais o GOIANIAPREV possui investimentos.

- Fundos
	- Para adicionar um novo fundo clique em "Adicionar aplicação ou ativo (APR)";
	- Em seguida digite o CNPJ do fundo e clique na lupa. Todas as informações necessárias serão puxadas do cadastro. Após o preenchimento automático dos campos clique em "ok" para continuar;
	- A seguir sempre selecione a resposta "sim" para a pergunta "Foi observada a compatibilidade dos ativos investidos com os prazos e taxas das obrigações presentes e futuras do RPPS?";
	- Posteriormente escolha se o fundo é apenas "Plano Previdenciário" ou se será utilizado para "Recursos de taxa de administração";
	- Em "Operação" preencha os campos com as informações contidas na APR;
	- Em "Dados de Operação", apenas o primeiro campo tem preenchimento obrigatório, os demais ficam a escolha, as informações também estão presentes na APR;
	- Após todos os dados serem informados, clique em "salvar" para finalizar a inserção do fundo na carteira;
	- Na página inicial da Carteira, estarão listados todos os fundos adicionados, para atualizar o valor de cota e patrimônio do fundo (atualizações que devem ser feitas todos os meses), clique no ícone de informações;
	- Preencha com os valores individuais de cada fundo e clique em "ok" para salvar;
	- Caso haja uma APR de aplicação ou resgate, para inseri-la clique no ícone de

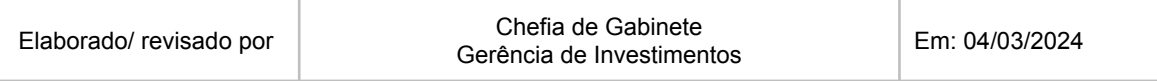

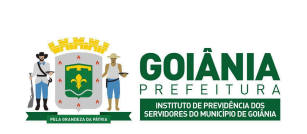

DATA: 04/03/2024 **VERSÃO: 01**

#### **PG – Procedimento de Gestão**

**PROCESSO**

### **INVESTIMENTOS APLICAÇÃO E RESGATE**

lápis ao final da linha do fundo;

- Clique em "Incluir novo item":
- A partir desse ponto o processo é extremamente semelhante ao processo de adicionar um fundo novo na carteira, já explicado acima, basta repetir os mesmos passos e salvar ao final.
- Ativos
	- Para adicionar um novo Ativo clique em "Adicionar aplicação ou ativo (APR)";
	- Clique em "ativo" e selecione a que segmento ele pertence e qual tipo de ativo é;
	- E assim como foi feito para o fundo, preencha todas as informações necessárias e clique em "salvar";
	- Todos os meses será necessário que haja a atualização do valor do ativo. Para fazer essa alteração, clique no ícone de informação;
	- Preencha o campo com o valor atual e clique em "ok".

O "PORTFÓLIO" é o último tópico a ser preenchido antes do envio do DAIR.

- Meta de rentabilidade: nesse campo será colocada a meta de rentabilidade da carteira para o mês.
- Tabela: a "TABELA" é preenchida com a rentabilidade do mês de cada Ativo e Fundo.
- Gráficos: não há nada a ser alterado em "GRÁFICOS". Apenas consta a distribuição dos investimentos do GOIANIAPREV entre Renda Fixa, Renda Variável e Investimentos Estruturados, Investimentos no Exterior e Fundos Imobiliários.

Após a elaboração do DAIR, a Gerência de Investimentos, deverá alimentar o sistema CADPREV, módulo desktop, com as informações do DAIR , gerar e assinar a "Declaração de Veracidade", e então encaminhar ao Ministério da Previdência Social.

Observação: o Demonstrativo das Aplicações e Investimento dos Recursos - DAIR, deverá ser remetido até o último dia de cada mês, relativamente às informações das aplicações do mês anterior.

**Atividade 9:** Emitir parecer sobre relatório de investimentos **Responsável:** Comitê de Investimentos **Descrição da atividade**:

Quando das reuniões do Comitê de Investimentos, o "Relatório de Investimentos" deverá ser inserido na pauta da reunião para conhecimento, análise e manifestação por parte do Comitê de Investimentos.

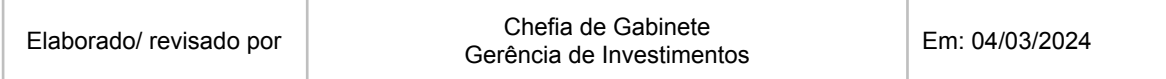

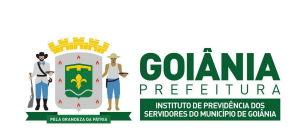

DATA: 04/03/2024 **VERSÃO: 01**

**PG – Procedimento de Gestão**

**PROCESSO**

#### **INVESTIMENTOS APLICAÇÃO E RESGATE**

A análise do "Relatório de Investimentos" deverá ser feita observando principalmente a Legislação, a Meta Atuarial, a PI e a ALM vigentes. A [manifestação](https://docs.google.com/document/d/1lzLJoEIObp9j57CDBYXLswPT3zafm7-dRSEoHFOTWb4/edit#heading=h.llntw45cdcir) constará em Ata (anexo [6.3\)](https://docs.google.com/document/d/1lzLJoEIObp9j57CDBYXLswPT3zafm7-dRSEoHFOTWb4/edit#heading=h.llntw45cdcir).

O Comitê de Investimentos deverá encaminhar o "Relatório de Investimentos" ao Conselho Fiscal para análise.

## **Atividade 10:** Analisar relatórios de investimentos **Responsável:** Conselho Fiscal **Descrição da atividade**:

Receber o "Relatório de Investimentos" acompanhado da ata do Comitê de Investimentos e deliberar pela sua aprovação ou reprovação. Em caso de reprovação, encaminhar o processo ao Comitê de Investimento solicitando reanálise ou manifestação do item considerado inconforme.

Em caso de aprovação, elaborar Relatório de Análise e [Resolução](https://docs.google.com/document/d/14-hQHNe9fVKMDxQNGt-UephMnzoBG1ox/edit) (anexo 6.4), incluir no processo SEI do relatório mensal de investimentos, encaminhar o processo para GERINV. Constar a deliberação do Conselho Fiscal, na Ata da reunião.

## **Atividade 11:** Providenciar publicações (relatório e APR) **Responsável:** GERINV **Descrição da atividade**:

Após manifestação do Comitê de Investimentos e do Conselho Fiscal, a Gerência de Investimentos deverá encaminhar o "Relatório de Investimentos" à Assessoria de Comunicação do GOIANIAPREV, solicitando a disponibilização no site.

Após assinaturas das "Autorização de Aplicação e Resgate – APR", a Gerência de Investimentos deverá encaminhá-las à Assessoria de Comunicação do GOIANIAPREV, solicitando a disponibilização do no site.

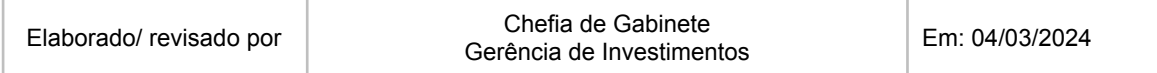

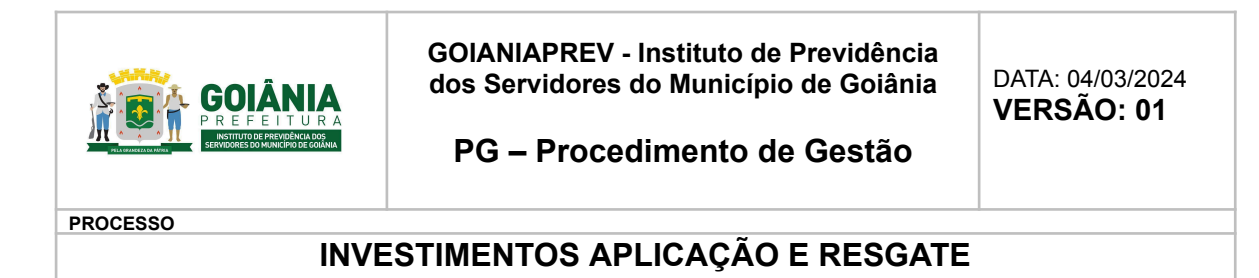

# **6. ANEXOS**

# **6.1. FLUXOGRAMA**

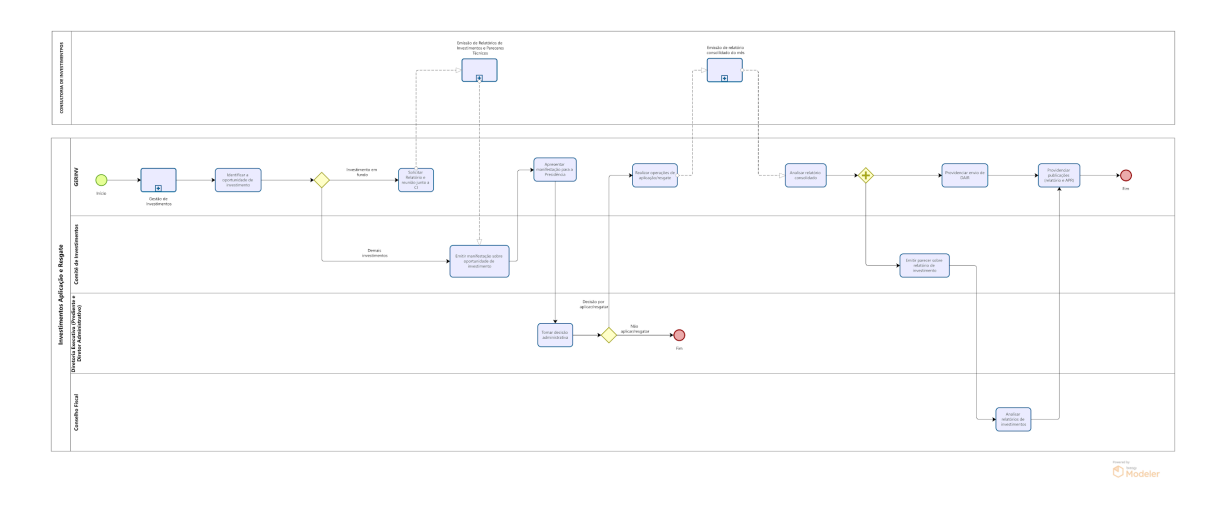

# **6.2. MODELO DE OFÍCIO DE [AUTORIZAÇÃO](https://docs.google.com/document/d/15NzPQrPlDQnv8jqUG1_8nYTcXKuERfv4QdfhugIUP20/edit#heading=h.riwwx7t5rtoz) BANCÁRIA**

**6.3. MODELO DE MANIFESTAÇÃO DO COMITÊ DE [INVESTIMENTOS](https://docs.google.com/document/d/1lzLJoEIObp9j57CDBYXLswPT3zafm7-dRSEoHFOTWb4/edit#heading=h.llntw45cdcir) SOBRE RELATÓRIO DE [INVESTIMENTOS](https://docs.google.com/document/d/1lzLJoEIObp9j57CDBYXLswPT3zafm7-dRSEoHFOTWb4/edit#heading=h.llntw45cdcir)**

**6.4. MODELO DE RELATÓRIO E [RESOLUÇÃO](https://docs.google.com/document/d/14-hQHNe9fVKMDxQNGt-UephMnzoBG1ox/edit) DO CONSELHO FISCAL**

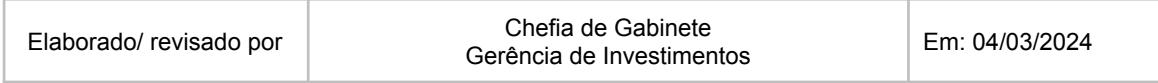